# *Kongsberg EA640*

*Software release note*

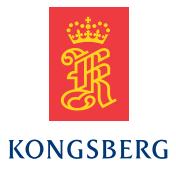

# **Software Release Note**

#### **Release 18.2**

• Detect second bottom

In the Bottom Detection page in the **Information Pane Options** dialog box, you can now select to find the second bottom.

• Transducer Air200–7G

Added suppor<sup>t</sup> for Airmar 7 degrees transducer

• Docking Views

You can now move all channels to separate screens and any custom organisation

• Auto Power

By selecting **Auto**, you automatically adjust the power according to the current range

#### **Improvements**

- Improved stability for the replay function
- General improvements in the sensor management system

#### **Release 17.2**

•Hydrophone

> Hydrophones are added, and can be installed under **Transducer Installation**.

• Spectrum Information pane

The spectrum information pane is added for hydrophone systems. High speed replay is not ye<sup>t</sup> implemented for this view.

• Spectrogram echogram

A new echogram view for hydrophone systems.

•Sound Velocity Profile You can now have the Sound Velocity Profile input over the network.

• Moving views

You can now move the different views and channels around the screen as you please.

• Along Track Slope information pane

A new information pane to see how the slope is changing.

# **Release 17.1**

•**Pinger Mode**

> **Pinger Mode** is now available in the **Active** menu.

• **BITE**

The Built-in test equipment is now available in the **Setup** menu.

• New filters available

Low noise, low resolution, standard resolution and high resolution are available in the **Normal Operation** dialog box. We also have full resolution for 15 and 24 kHz transducers.

• GPT license

It is now possible to use the EA640 with <sup>a</sup> general purpose transceiver.

• External trigger

We now suppor<sup>t</sup> external trigger signals to the WBTs auxiliary plug.

• TIFF

It is now possible to log processed data files as Tagged Image File Format.

•**Start Range** It is now possible to select Auto for **Start Range**.

• Remote control

It is now possible to log processed data with remote control and the filename can be par<sup>t</sup> of the output.

• High power WBT

We now suppor<sup>t</sup> high power WBTs.

• CW

We now suppor<sup>t</sup> variable frequency in CW mode.

# **Improvements**

• Replay

On new replay files it is possible to see the transducer installation parameters. It is also possible to move the progress bar to <sup>a</sup> specific ping.

• Raw file

It is now possible to add NMEA depth to the .raw files.

• Simrad depth

It is now possible to add frequency, SVP and transducer depth, and to exclude motion from depth.

# **Release 16.3**

• **User Level**

It is now possible to change the user level to Basic, to test the system without being able to change important settings.

• **Processed data Output** now includes the .out data format.

It's now possible to save processed data as an .out file.

• The previous **Parameter Logging** is now **Parameter Output**.

All parameters are now saved to file, no need to choose parameters.

### **Improvements**

- Depth alarm is now disabled at default
- Number of serial ports possible increased to 24 It is now possible to have 24 serial ports. If you have more, the first 24 will be listed.
- Heading source priorities

The priorities are now correct.

• Bottom detection is disabled with sidescan

The default setting is now off for bottom detection when you are using sidescan transducers.

•**Pulse Duration** removed

**Pulse Duration** removed as <sup>a</sup> button on the main menu.

• Start range corrected

The first pings in the recorded data now show the real value, not 100 metres.

• Two decimals on depth tooltip

Tooltip for depth now shows two decimal places.

• XTF logging

Real time XTF logging is now corrected.